**(S6 Students) Full-time Degree, Higher Diploma, Diploma of Foundation Studies, Diploma of Vocational Education, Diploma Programmes**

#### **User Guide of "VTC S6 Admission Portal" [https://s6portal.vtc.edu.hk](https://s6portal.vtc.edu.hk/) (S6 Students) Full-time Degree, Higher Diploma, Diploma of Foundation Studies, Diploma of Vocational Education, Diploma Programmes (AY 2024/25)**

If you would like to apply for other programmes, please submit your application via ["VTC Web-based Admissions System"](https://admission.vtc.edu.hk/onlineform) by using desktop computer.

**Step 1. Login to "VTC S6 Admission Portal" [https://s6portal.vtc.edu.hk](https://s6portal.vtc.edu.hk/)** (a) If you do not have a registered account, please click **New User Registration** under "VTC S6 Admission Portal". **VTC S6 Admission Portal VTC** (for Full-time S6 Degree, Higher Diploma, Articulation Diploma of Foundation Studies, Diploma of Portal **Vocational Education and Diploma** Programmes) for onroll VTC student of DFS, DVE, DVB, SBI DAE, HTI/CCI/ICI Diploma and Log in by Registered Email Address **VTC Applied Learning** courses Log in by personal information **Registered Email Address** Password Ø e.g. abc@yahoo.com.hk **Reset Password** Sign up a New Account Enter the Verification Code **CNA Login** Login **New User** Registration (b) If you are a registered user, please enter the required information by "Login by Registered Email Address" or "Login by Personal Information", then click Login to enter the portal. **OR** Login by your Login by your "Personal information" Log in by Registered Email Addres ORLog in by Registered Email Addres **Registered Email**  Log in by personal information **Address** & **Password** Log in by personal information **HKID** Dav of  $\vee$ Month  $\sim$  Year c  $\sim$ **Registered Email Address** Password  $\mathcal{A}$ e.g. Z123456(1) **Reset Password** e.g. abc@yahoo.com.hk Mobile / Other Phone No e.g. 99999999 822905 CI **Enter the Verification Code** Enter the Verification Code **New User** Login Login New User Registration Registration

**(S6 Students) Full-time Degree, Higher Diploma, Diploma of Foundation Studies, Diploma of Vocational Education, Diploma Programmes (AY 2024/25)**

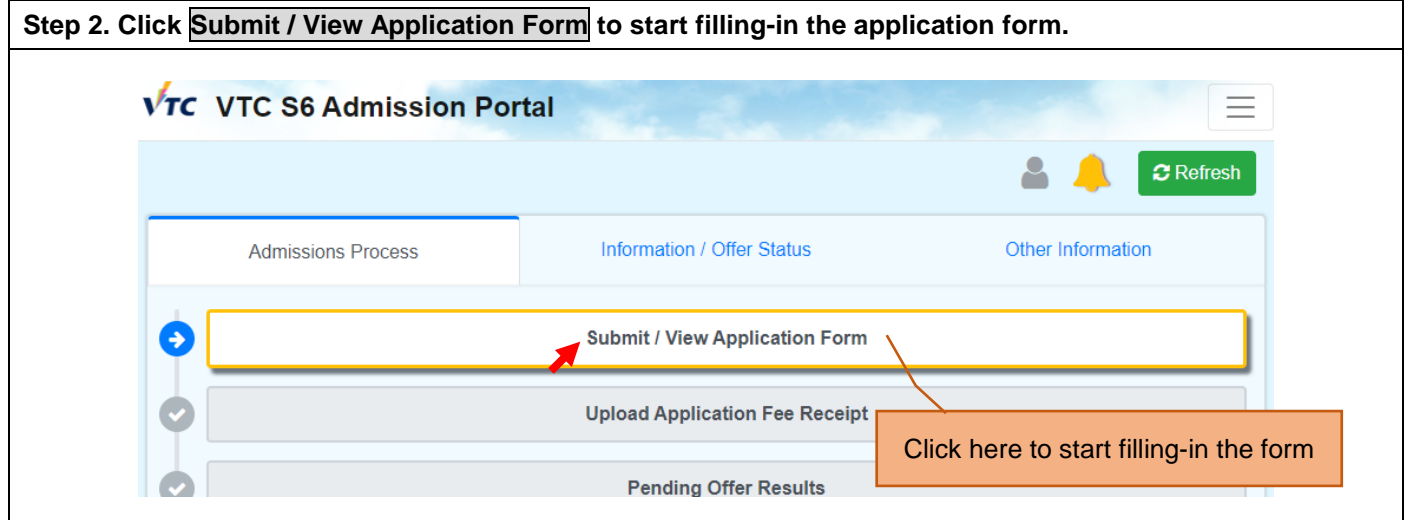

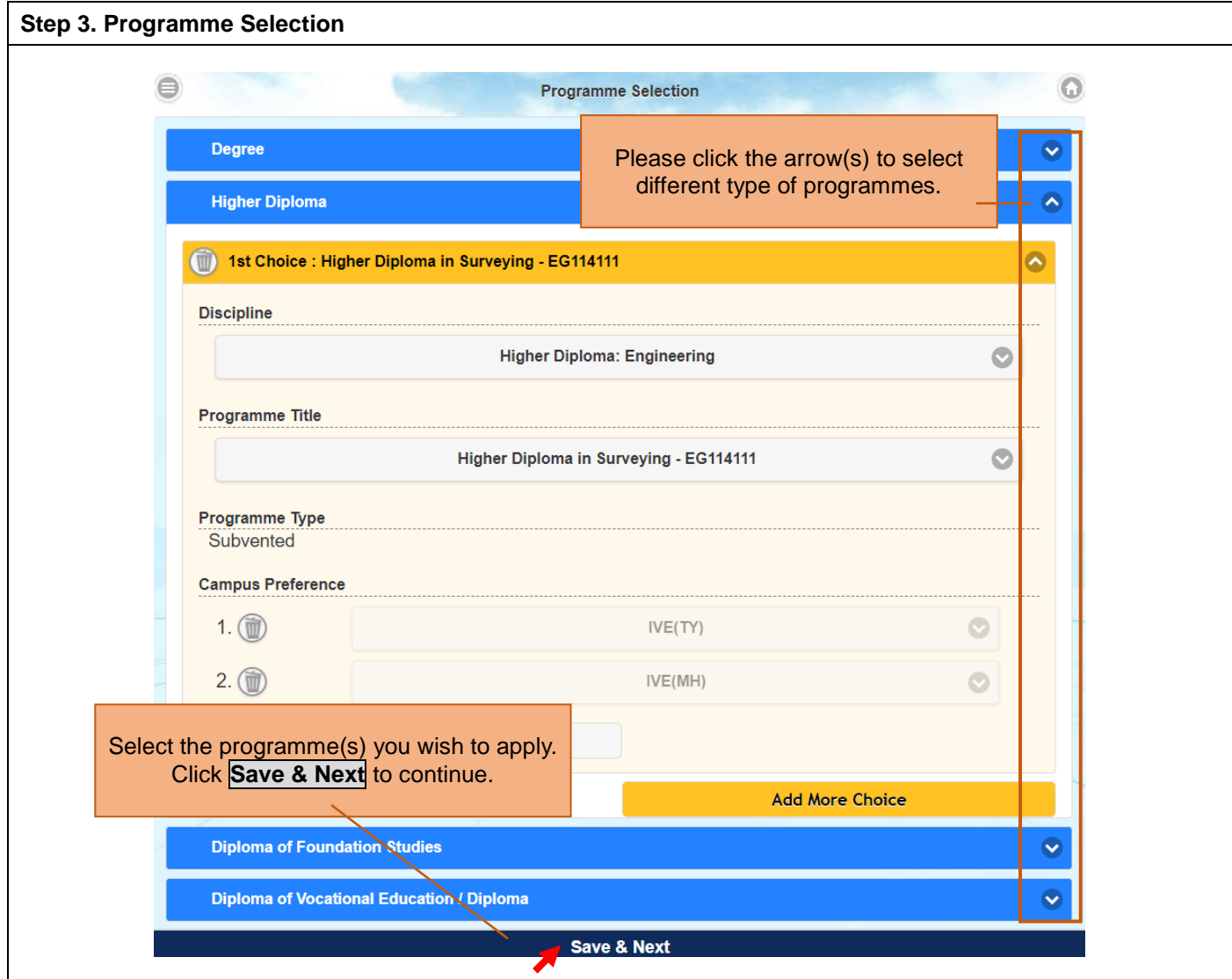

**(S6 Students) Full-time Degree, Higher Diploma, Diploma of Foundation Studies, Diploma of Vocational Education, Diploma Programmes (AY 2024/25)**

If you would like to apply for other programmes, please submit your application via ["VTC Web-based Admissions System"](https://admission.vtc.edu.hk/onlineform) by using desktop computer.

**Step 4. Fill-in Local Academic Qualifications** Select the appropriate field(s) and enter the results you have obtained / will obtain in relevant examination(s) and upload the relevant supporting documents (if applicable), then click Save & Next to continue.

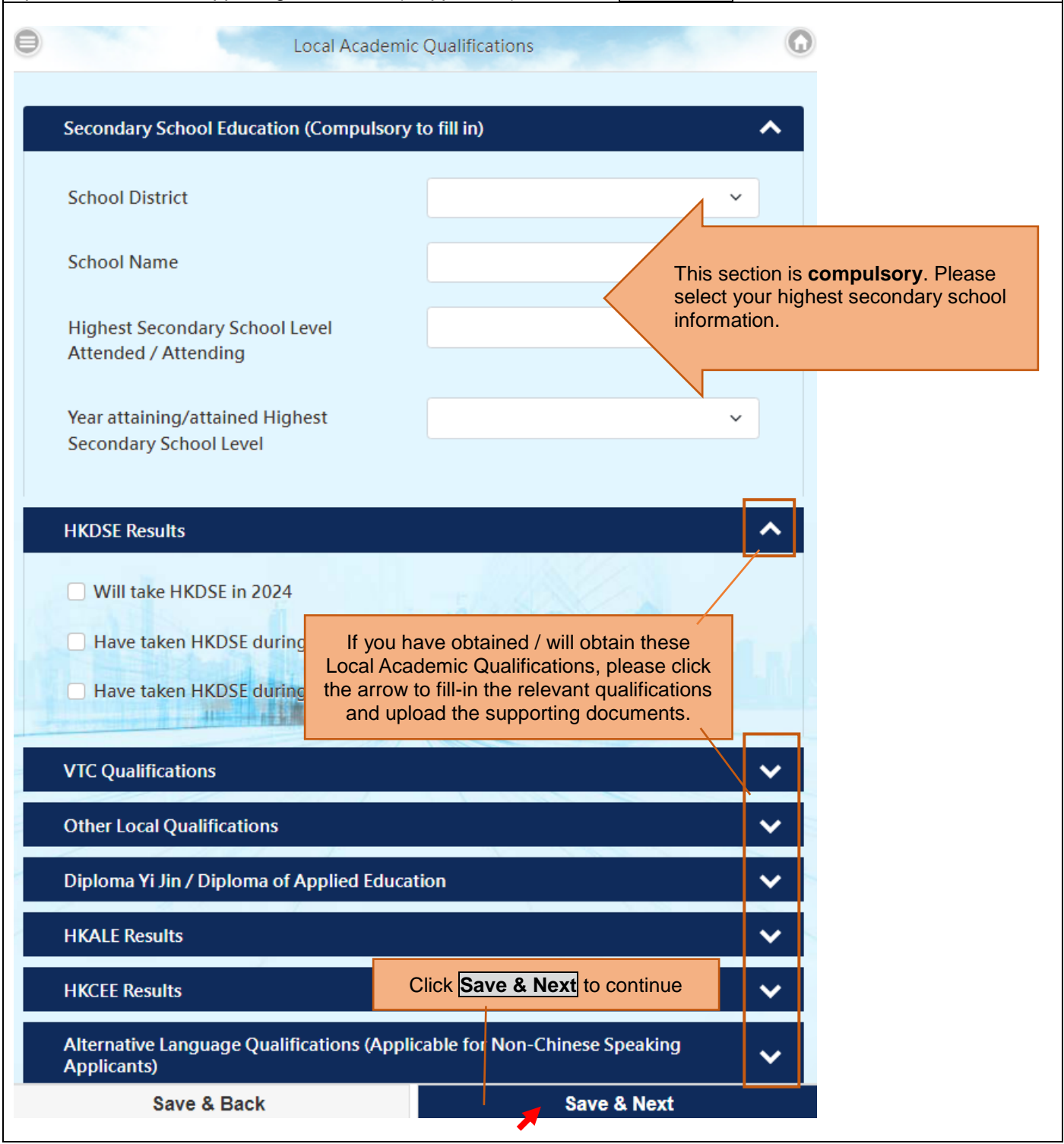

# **User Guide of "VTC S6 Admission Portal"**

**[https://s6portal.vtc.edu.hk](https://s6portal.vtc.edu.hk/)**

**(S6 Students) Full-time Degree, Higher Diploma, Diploma of Foundation Studies, Diploma of Vocational Education, Diploma Programmes (AY 2024/25)**

If you would like to apply for other programmes, please submit your application via ["VTC Web-based Admissions System"](https://admission.vtc.edu.hk/onlineform) by using desktop computer.

**Step 5. Fill-in Mainland China / Non-local Academic Qualifications**

Select the appropriate field(s) and enter the results if you have obtained the relevant examination(s) and upload the relevant supporting documents (if applicable), then click Save & Next to continue.

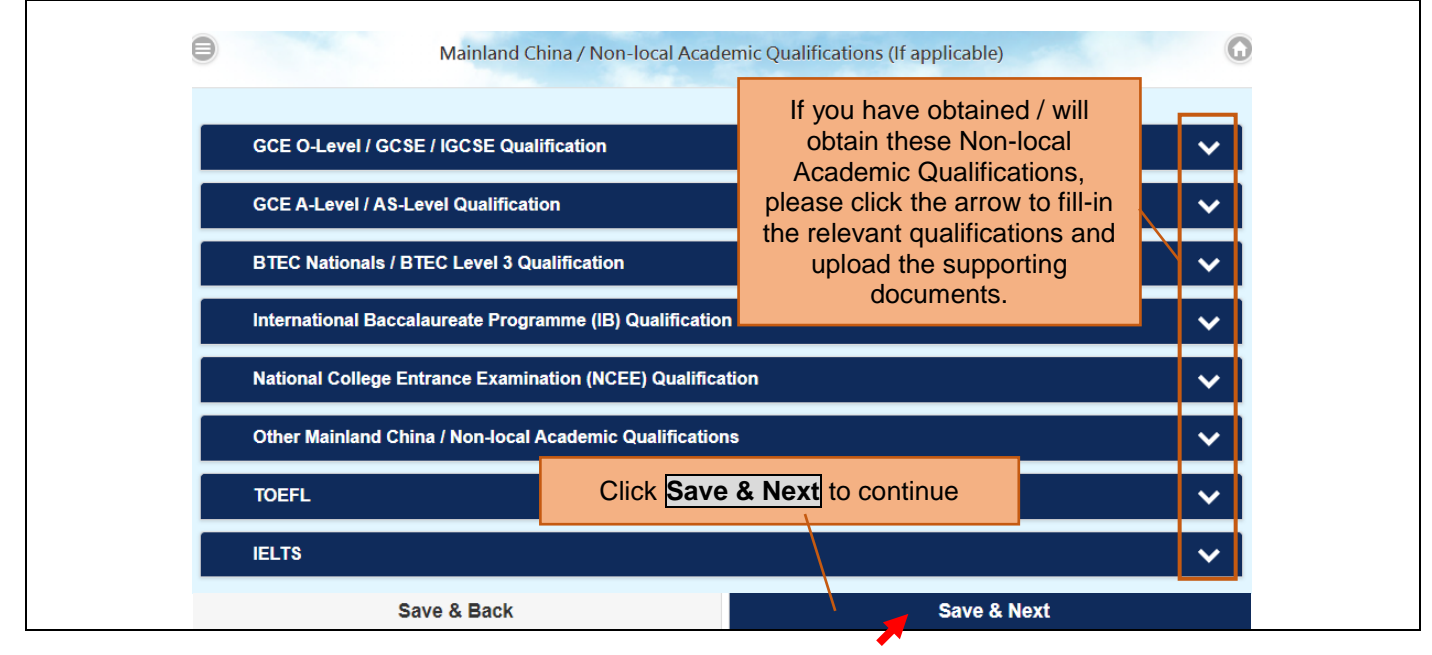

#### **Step 6. Fill-in Other Experiences and Achievements**

The submission of Other Experiences and Achievements is optional. Please click **Save & Next** to continue.

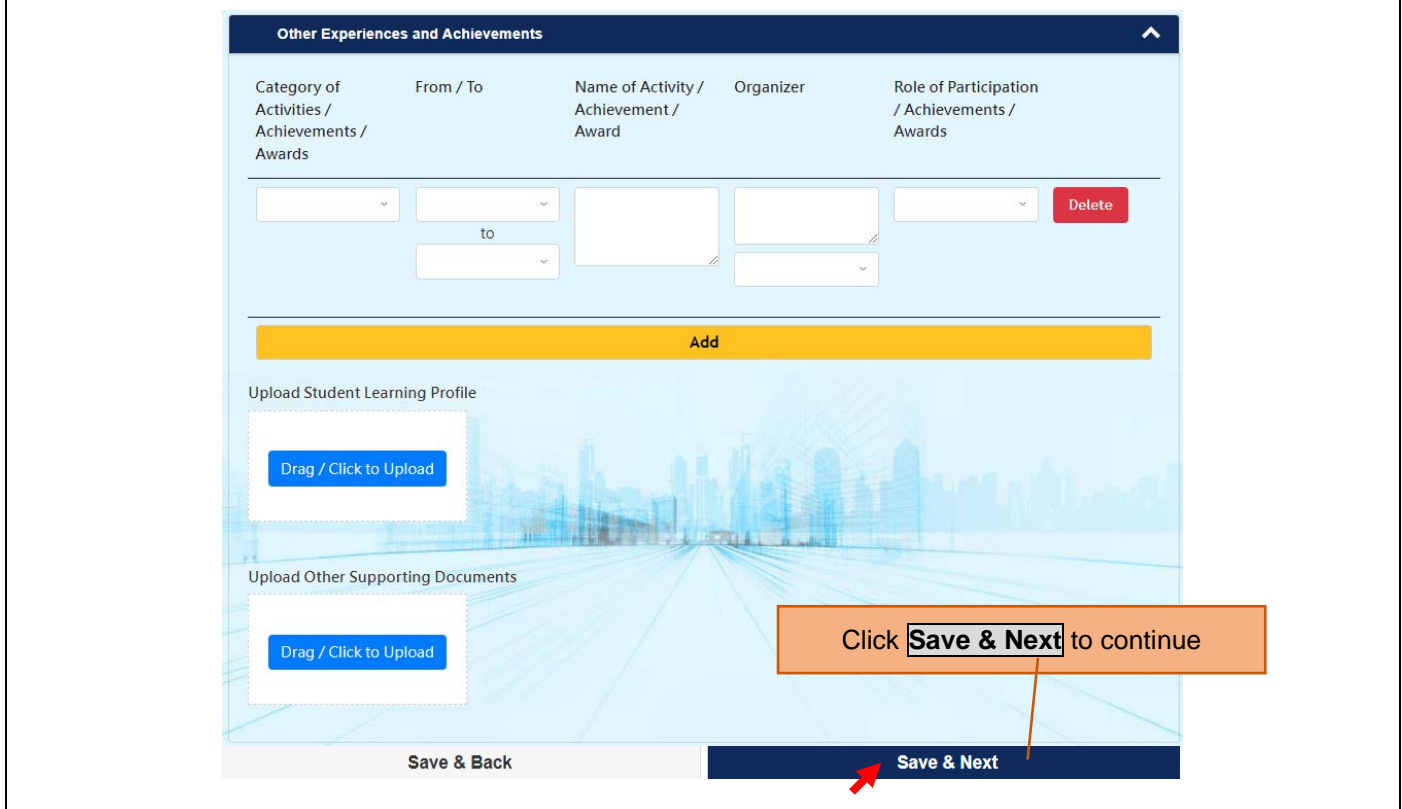

**(S6 Students) Full-time Degree, Higher Diploma, Diploma of Foundation Studies, Diploma of Vocational Education, Diploma Programmes (AY 2024/25)**

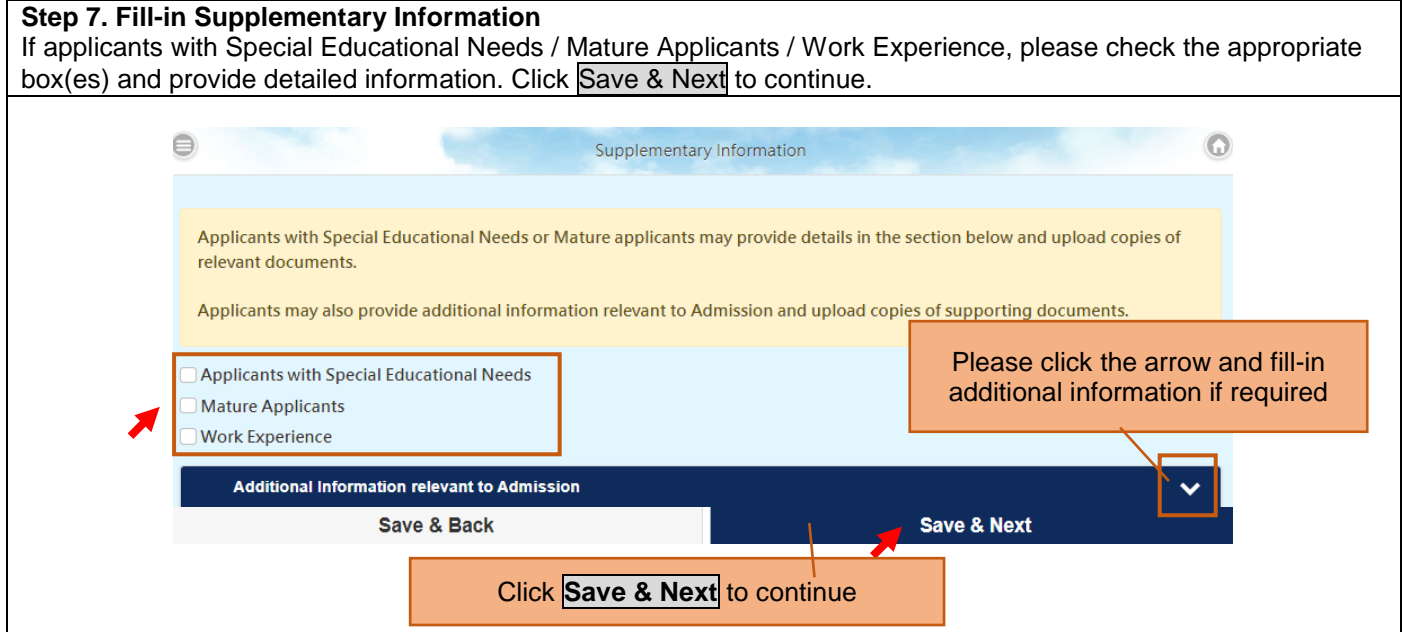

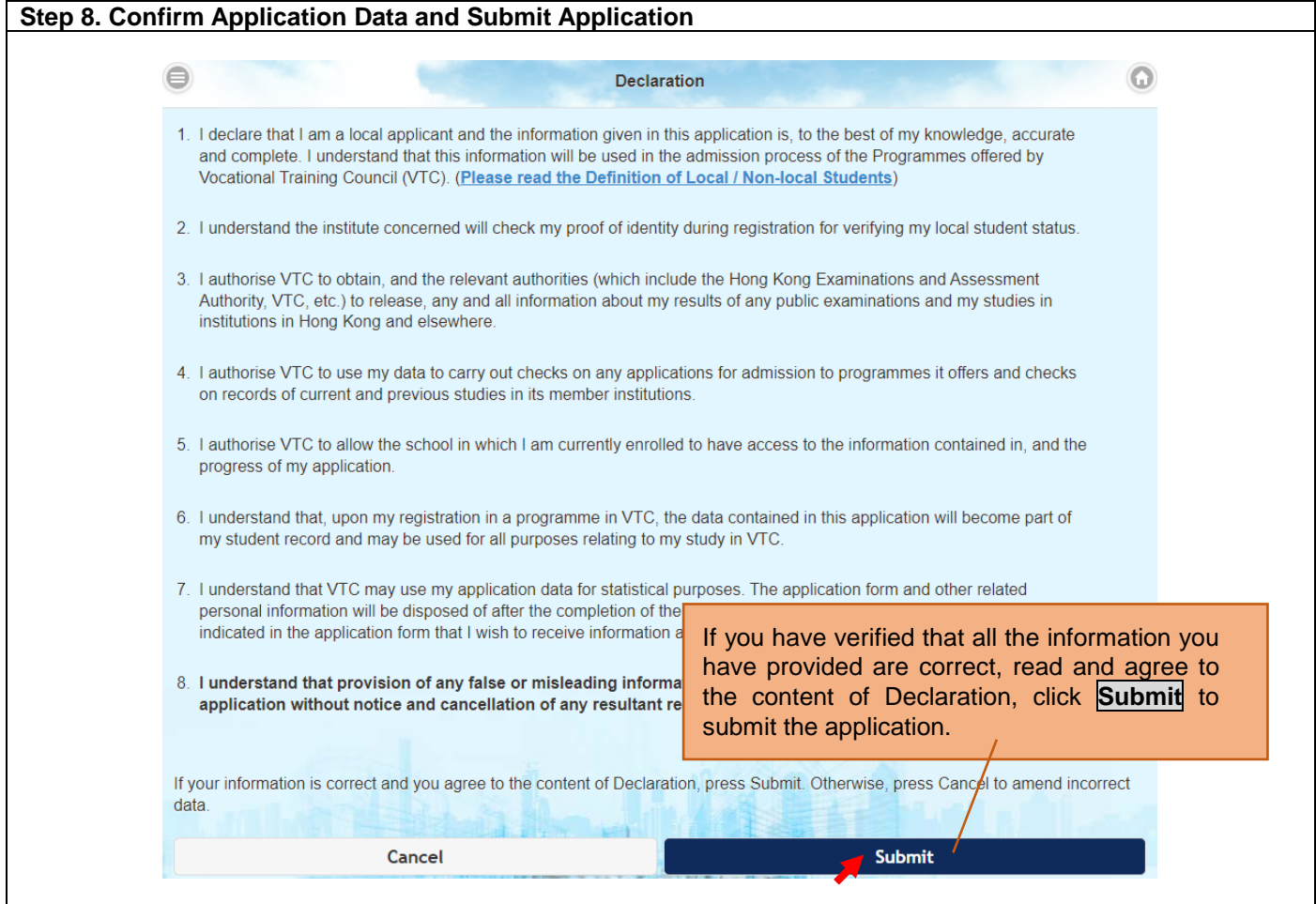

#### **(S6 Students) Full-time Degree, Higher Diploma, Diploma of Foundation Studies, Diploma of Vocational Education, Diploma Programmes (AY 2024/25)**

If you would like to apply for other programmes, please submit your application via ["VTC Web-based Admissions System"](https://admission.vtc.edu.hk/onlineform) by using desktop computer.

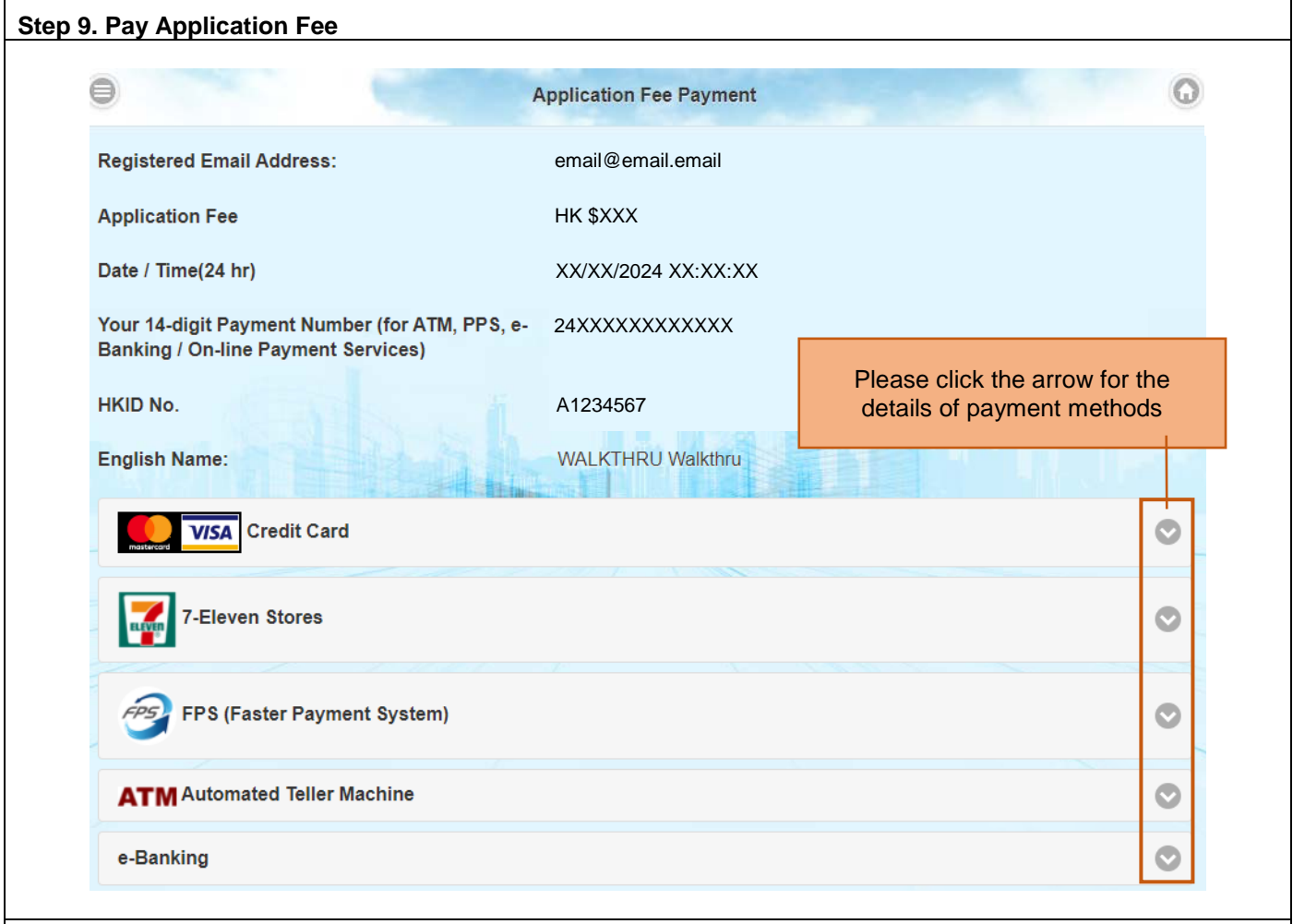

Please use the generated **14-digit Payment Number** or **QR code** to pay the application fee on or before the application deadline. Please keep your payment receipt / payment reference number / print out the payment results / screen capture for your records. Your application will not be processed until the application fee is settled. (The VTC Admissions Office will normally take 2 working days to verify the application fee payment record. Please settle the payment as soon as possible before the application deadline.)

Please note that if you settle the application fee by 7-Eleven Stores / ATM / e-Banking / PPS by Internet, you are required to upload your payment receipt or the screen capture to this Portal on or before the application deadline for verification. Please refer to Step 10 for details.

# **User Guide of "VTC S6 Admission Portal"**

**[https://s6portal.vtc.edu.hk](https://s6portal.vtc.edu.hk/)**

**(S6 Students) Full-time Degree, Higher Diploma, Diploma of Foundation Studies, Diploma of Vocational Education, Diploma Programmes (AY 2024/25)**

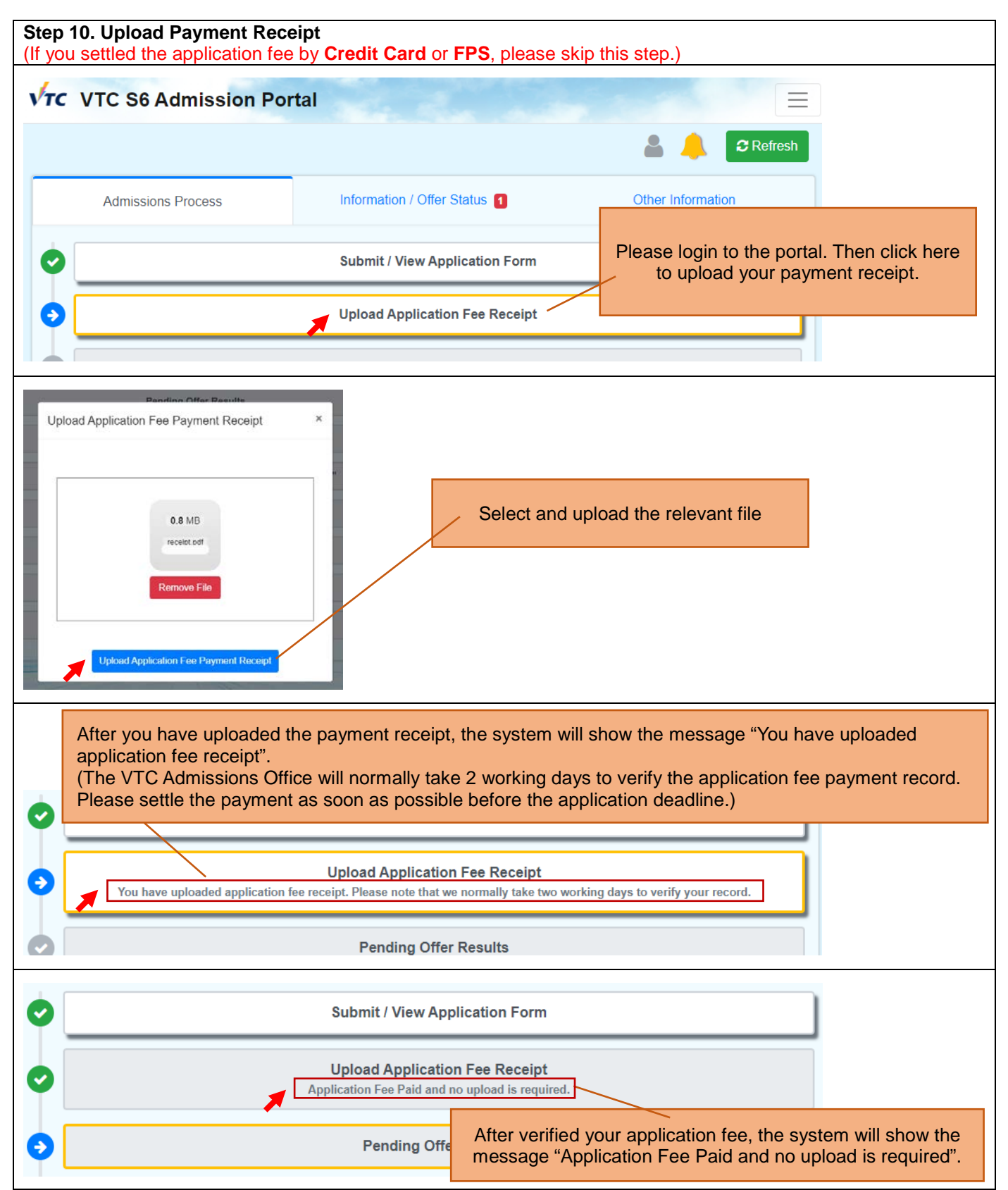

**(S6 Students) Full-time Degree, Higher Diploma, Diploma of Foundation Studies, Diploma of Vocational Education, Diploma Programmes (AY 2024/25)**

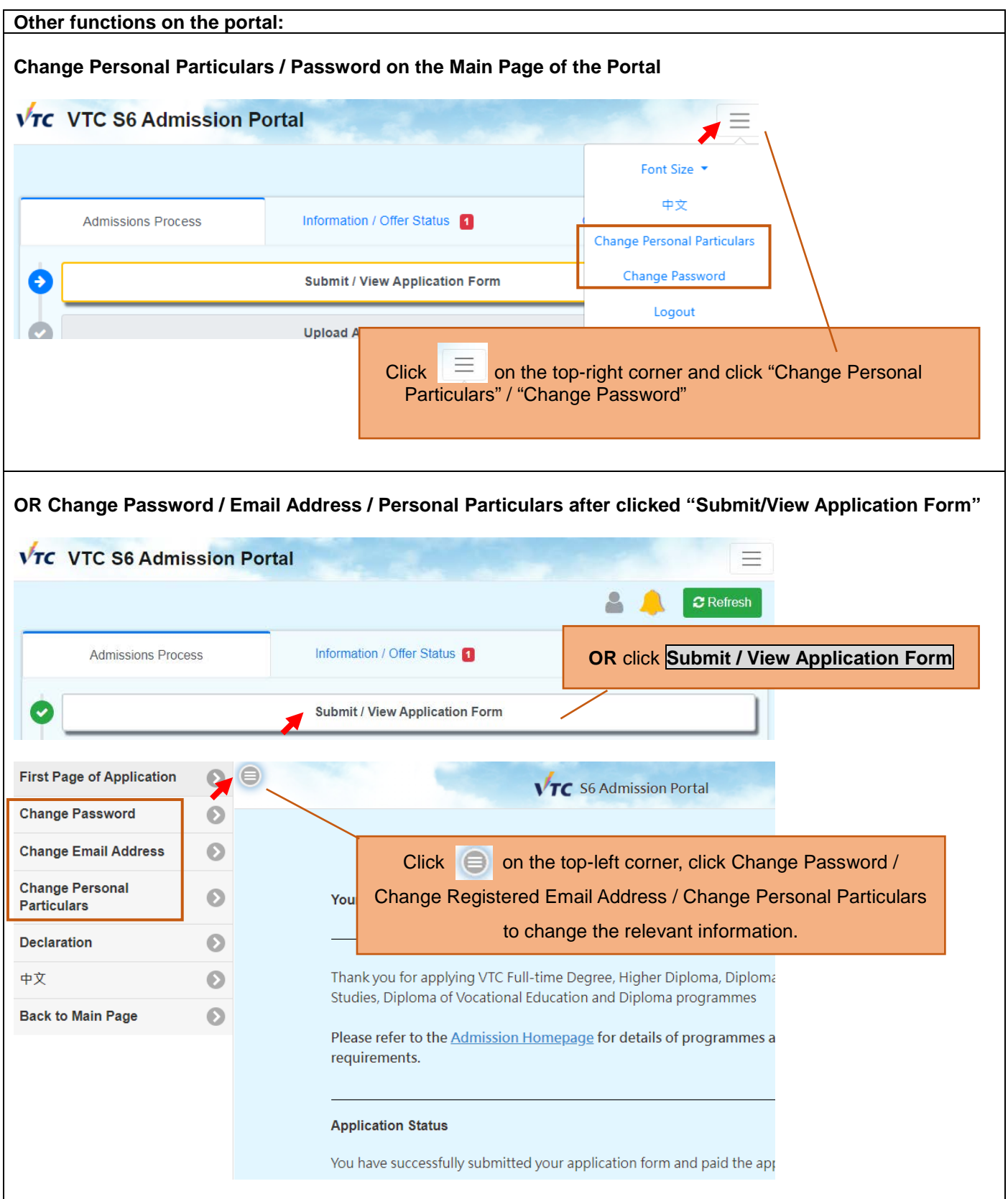

**(S6 Students) Full-time Degree, Higher Diploma, Diploma of Foundation Studies, Diploma of Vocational Education, Diploma Programmes (AY 2024/25)**

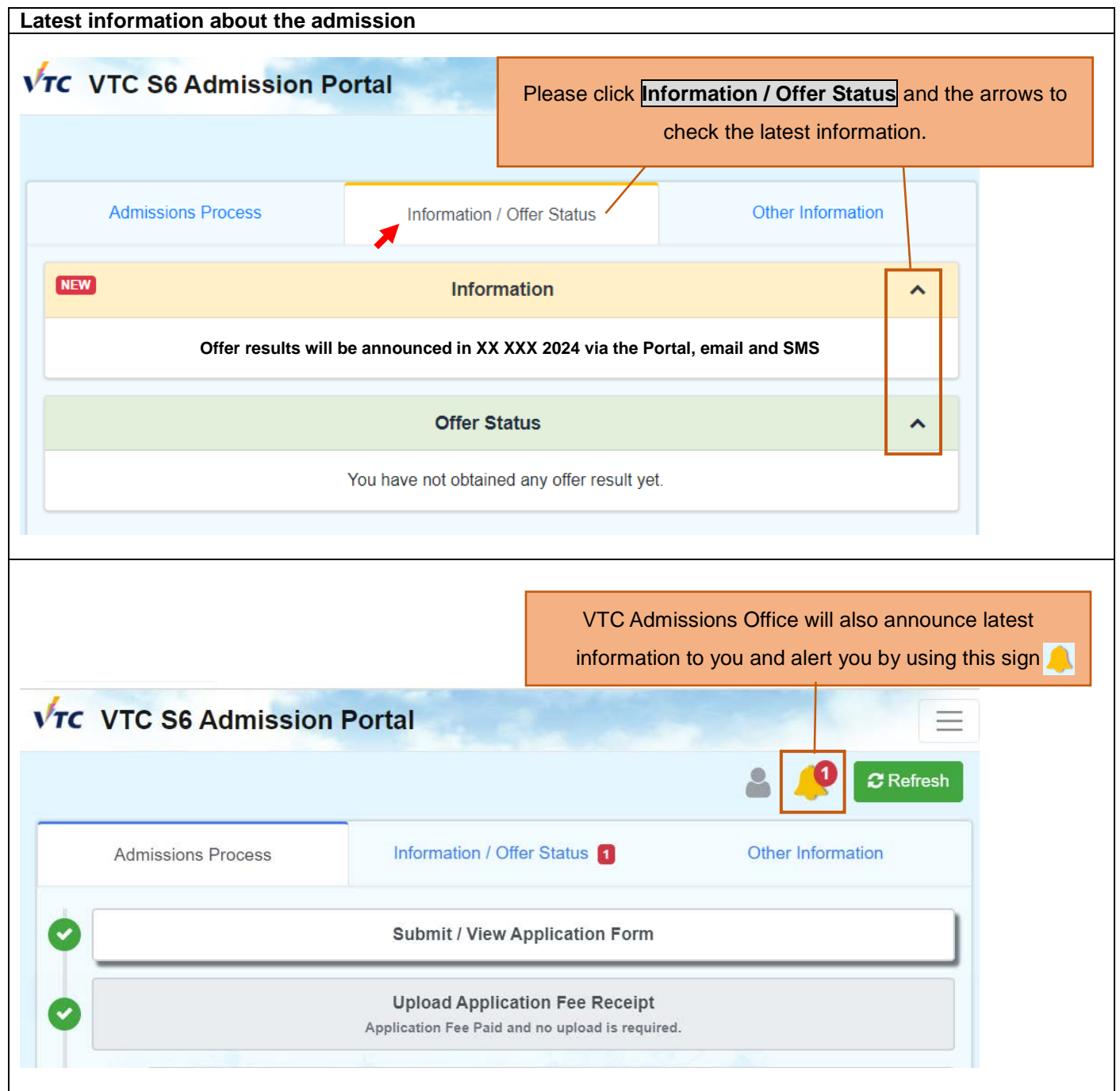